ACS

*Accelerator Control Software*

Schedule tasks such as wake up, tuning, measurement and sleep. Let a wizard task guide you through maintenance. A task planner allows you to save your favorite autotuning and measurement routines.

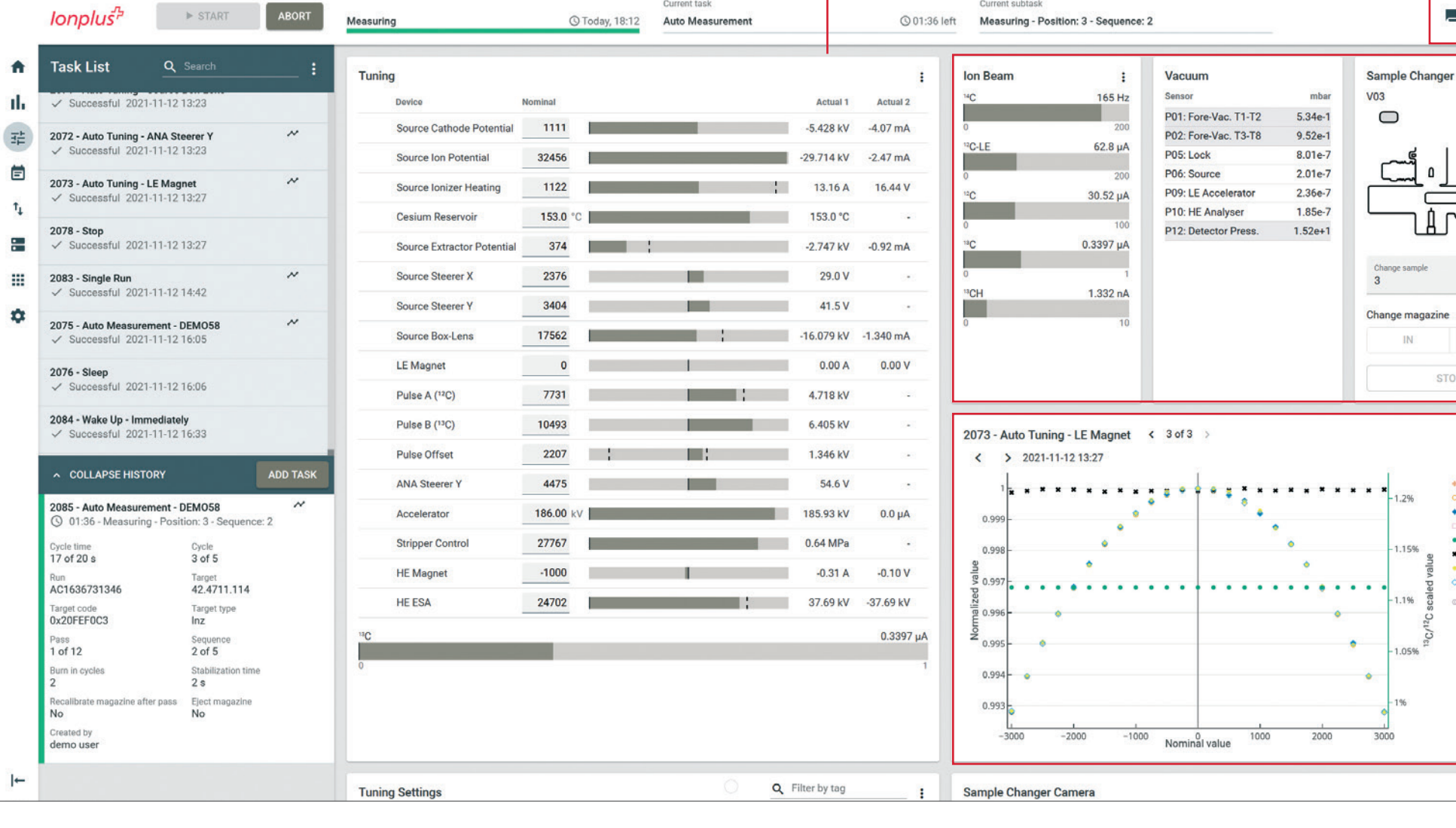

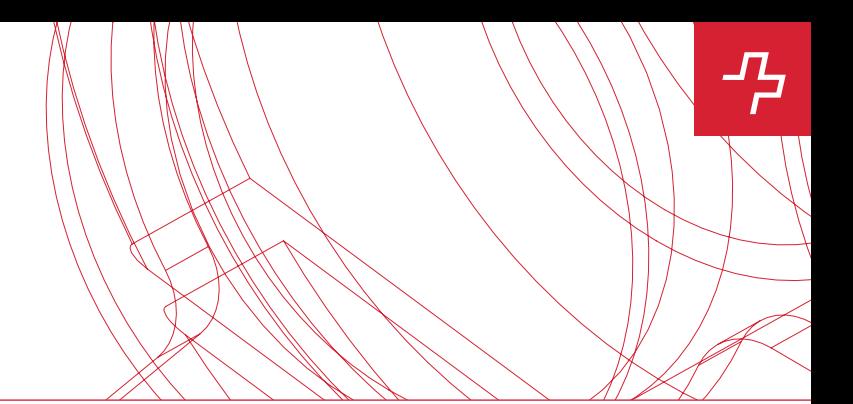

Access all devices relevant to the ion beam. Tune manually or select auto-tuning for the fastest tuning of a device. Save tuning sets and load settings from previous measurements.

Get an overview of current and past events. Comment on tasks and notify other users.

# SELECT YOUR VIEW

Each view contains  $a/n$ umber of cards with specific information and controls to help you run your tuning, visualize data, do maintenance or change settings.

### **TASK LIST**

Each user has their own account and only one user at a time is 'in control'.

### CHAT & LOG, **NOTIFICATIONS**

# STATUS CARDS

■ ▲

IJ

OUT & VENT

+  $^{14}C$ <br>
o  $^{13}C$ <br>
+  $^{12}C$ <br>
n  $^{14}C/^{12}C$ <br>
+  $^{13}C/^{12}C$ 

 $\begin{array}{c}\n\bullet \quad ^{12}C \quad ^{12}C \\
\bullet \quad ^{13}C \quad ^{12}C \cdot ^{12}C\n\end{array}$ <br>  $\begin{array}{c}\n\bullet \quad ^{13}CH \\
\bullet \quad ^{13}CH \\
\bullet \quad ^{12}C \cdot \text{LE} \\
\bullet \quad \text{Measuremer} \\
\text{time}\n\end{array}$ 

 $\mathbf{H}$  $\Box$  Live

ge magazir

STOP

 $IN$ 

 $-1.2%$ 

 $-1.15%$ 

 $-1.05%$ 

١Ł

See/the most important instrument information such as currents, pressures and device states at a glance.

## PLOT CARD

Visualize data and look at tunings. There is also a corresponding view that allows you to look at graphs and tables of all runs.

#### TUNING CARD

ACS USER INTERFACE

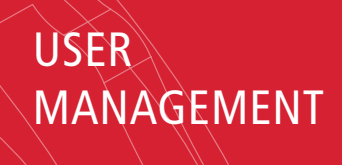